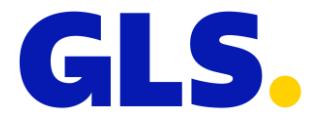

# **GLS ParcelShop finder with map – with SamedayPL**

## **Description**

Used for searching, displaying and selecting parcelshops on webpage of GLS customer. It is a Javascript based on Google Maps.

## **Functions**

- It is possible to set initial address, around which address will be the map centered and based on this address will the plugin calculate distances – based on this distances will be the GLS ParcelShops sorted in the lsit
- It is possible to change this address dynamically
- ParcelShop can be selected from list and clicking on the map
- It is possible to search between displayed ParcelShops
- selecting a ParcelShop will fire an event, which can supply to the base page the ParcelShop ID and other data about selected ParcelShop

## **PrintScreen**

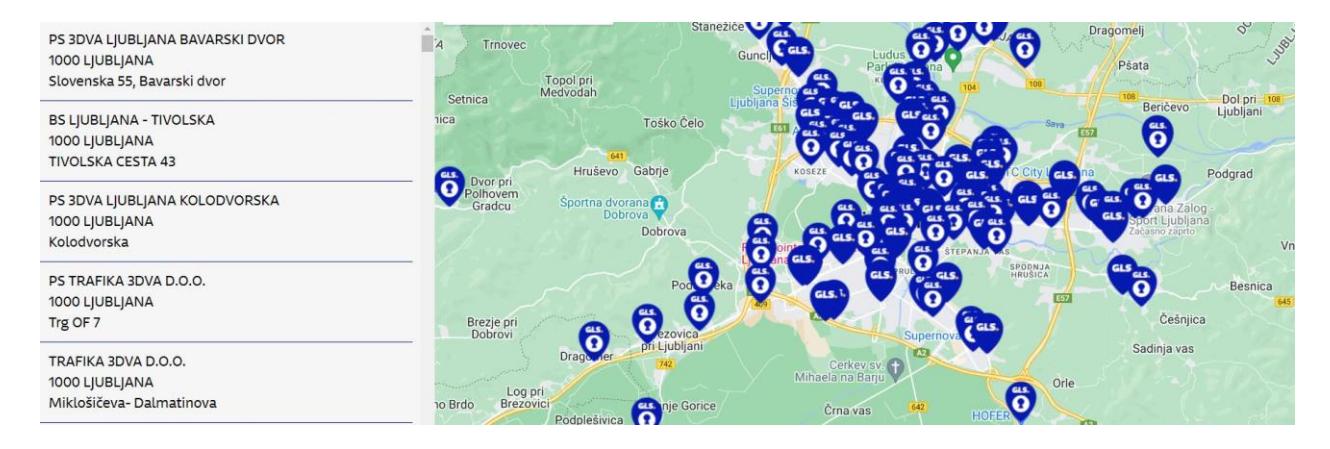

## **Necessary scripts:**

CSS:<http://online.gls-hungary.com/psmap/default.css> JQuery:<http://ajax.googleapis.com/ajax/libs/jquery/1.10.2/jquery.min.js> Google Maps:<http://maps.googleapis.com/maps/api/js?v=3&sensor=false> GLS plugin:<http://online.gls-hungary.com/psmap/psmap.js>

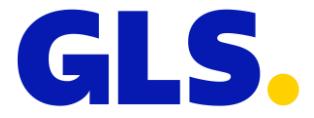

## **How to implement?**

To implement this plugin you will need a DIV **with FIX size**, for example:

```
Body:
<div id="big-canvas" ></div>
CSS:
#big-canvas {
     width: 600px;
     height: 400px;
   }
```
The map should be initialized this way:

```
 var glsMap; 
 function initGLSPSMap() 
 { 
   glsMap = new GLSPSMap(); 
   glsMap.init('HU', 'big-canvas', '1116,Budapest,HU', 1, null, 1, 1, null); 
   google.maps.event.trigger(glsMap, 'resize'); 
 }
```

```
 $(document).ready(initGLSPSMap);
```

```
Paramteres of the init function:
'HU' – country code
'big-canvas' – ID of the DIV with fix size
'1116,Budapest,HU' – initial address
1 - the map will display only drop off points
null – sender ID, not necessary
null – show ParcelShops
null – show ParcelLockers
null – If 1, the map will display just the COD handler ParcelShops
1 – show SameDay ParcelLockers
```
The initial address can be modified using initAddress function:

#### *glsMap.initAddress('2354,Alsónémedi,HU');*

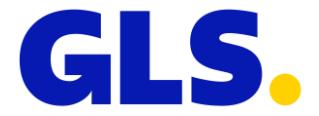

## **How to use selected ParcelShop data**

You have to include *glsPSMap\_OnSelected\_Handler( var pclshopdata)* function in the source code of you webpage:

```
function glsPSMap_OnSelected_Handler(data) {
     alert(data.pclshopid);
   }
```
The data variable has following properties:

**pclshopid** – ID of the selected ParcelShop **name** – name of the ParcelShop **ctrcode** – country code **zipcode** – zip code **city** – city name **address** – address of the selected ParcelShop **contact** – contact person **phone** – phone number **email** – email address **iscodhandler** – it will be true, if this ParcelShop can handle parcels with COD **openings** – array of opening times of parcel shop. Properties of elements: **day**, **open**, **midbreak**. **pcl\_pickup\_time** – the parcel pickup time from the parcelshop. **vendor\_url** – the parcelshop website url

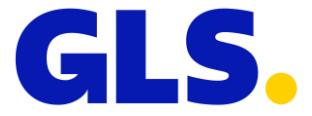

## **Sample source code:**

```
<html xmlns="http://www.w3.org/1999/xhtml">
<head>
<title></title>
<meta http-equiv="Content-Type" content="text/html; charset=UTF-8" />
<link rel="stylesheet" href="//online.gls-hungary.com/psmap/default.css" type="text/css" 
/>
<script type="text/javascript" 
src="//ajax.googleapis.com/ajax/libs/jquery/1.10.2/jquery.min.js"></script>
<script type="text/javascript" src="//online.gls-hungary.com/psmap/psmap.js"></script>
<script type="text/javascript" 
src="//maps.googleapis.com/maps/api/js?v=3&sensor=false"></script>
src="//maps.googleapis.com/maps/api/js?v=3&key=AIzaSyC4ScTF8P1Ht3FrTB74UsHs0RIK
4q0mBw4"></script>
<script type="text/javascript">
   var glsMap; 
   function initGLSPSMap() 
   { 
     glsMap = new GLSPSMap(); 
     glsMap.init('HU', 'big-canvas', '1116,Budapest,HU', 1, null, null, null, null, 1);
     google.maps.event.trigger(glsMap, 'resize'); 
   }
   $(document).ready(initGLSPSMap);
   function glsPSMap_OnSelected_Handler(data) {
     $('#ajaxresult').html(data.pclshopid);
   }
   function testclick(obj) { 
     glsMap.initAddress($('#testinput').val()); 
   }
</script>
<style type="text/css">
   #big-canvas {
     margin-top: 100px;
     width: 600px;
     height: 400px;
     border: solid 1px red;
   }
   #ajaxresult {
     position: absolute;
     left: 0px;
     top: 0px;
   }
</style>
</head>
```
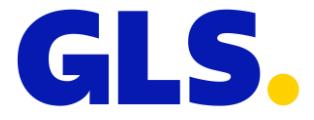

*<body> <div id="big-canvas" ></div> <div id="ajaxresult" >Selected item comes here</div> <input id='testinput' type='text' value='Budapest' /> <button id='testbutton' onclick='testclick()' >TEST</button> </body> </html>*